## **CLUBIC**

## INSTRUCTIONS

1. Turn on the CubiQ by connecting to the power outlet. a. State: Empty

2. On the screen press the calibrate button. Make sure the space around the CubiQ working area is clean and empty. a. State: Calibrated

3. Open CubiQ program in PC.

4. Make sure the program status says RUNNING.

5. Once you get to the window where you have to input dimensions and weight, Press F2 to transfer CubiQ information into their respective place.

6. Now you can start cubing a. State: Stable

Take into account these tips for the proper functioning of CubiQ:

• Check that all connections are correct (scale indicator, CubiQ and outlet).

- There should be no loose, depressed, damaged or damaged cables.
- Have the cubing area free of any object that interferes with the cubing process.
- To carry out the calibration process, it is very important to have the surface of thescale free of any object.

• If you encounter any error during the operation of CubiQ, restart the system by unplugging and plugging back up.

• If the error persists, generate a ticket through the CubiQ Manager platform and contact support at diego.gil@mekagroupcol.com and simonm@cubiqnet.com or by cell phone (+57) 304 657 0967 and (+1) 575 921 1075 to follow up on your request.

## CubiQ States

• Empty: It is the ideal state to start working, you are ready to do the calibration. It is when the CubiQ working area is completely clean and empty.

• Calibration: When the calibration process is performed. On the screen must appear: The calibration status its correctly; which means that the process was successful.

• Stable: It is when the CubiQ is working perfectly!

• Unstable: This is when the measurements begin to vary. If this happens, it must be recalibrated (clear the area and restart the system by unplugging and plugging back up, doing the calibration process again). If this state persists, contact support.

• Out of range: This is when oversized objects are being measured and are not suitable for cubing. A CubiQ XL would be needed to perform the procedure. Ask support area.

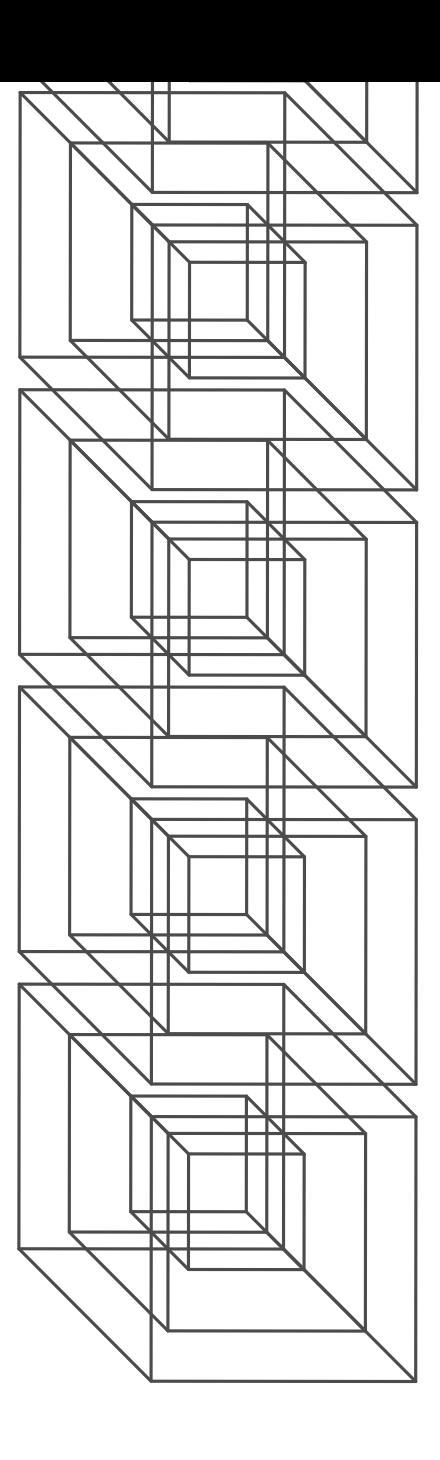

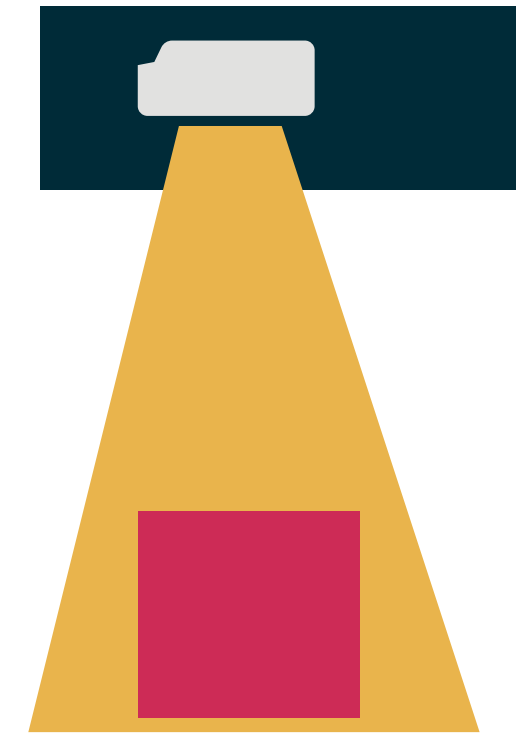